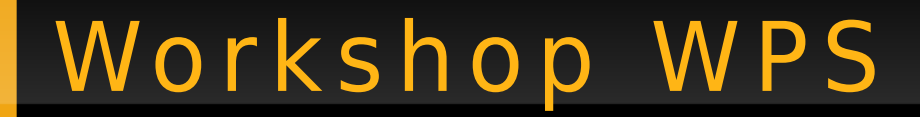

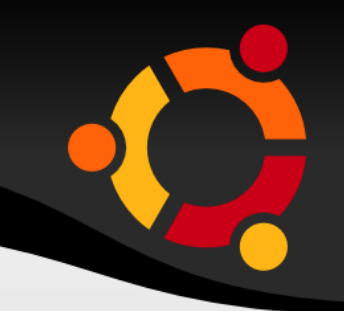

## Spatial operations

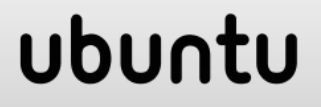

# **I n t r o d u c t i o n**

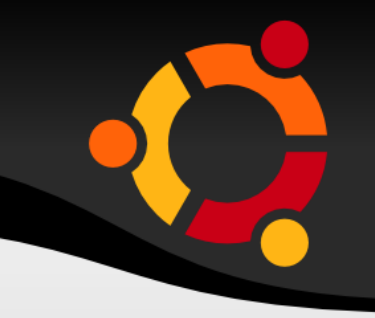

ubu

- Find overlay of buffer around defined point
- Create buffer around defined point
- Calculate overlay between buffer polygon and plygons in layer
- Count area of overlay

# **P r i n c i p l e**

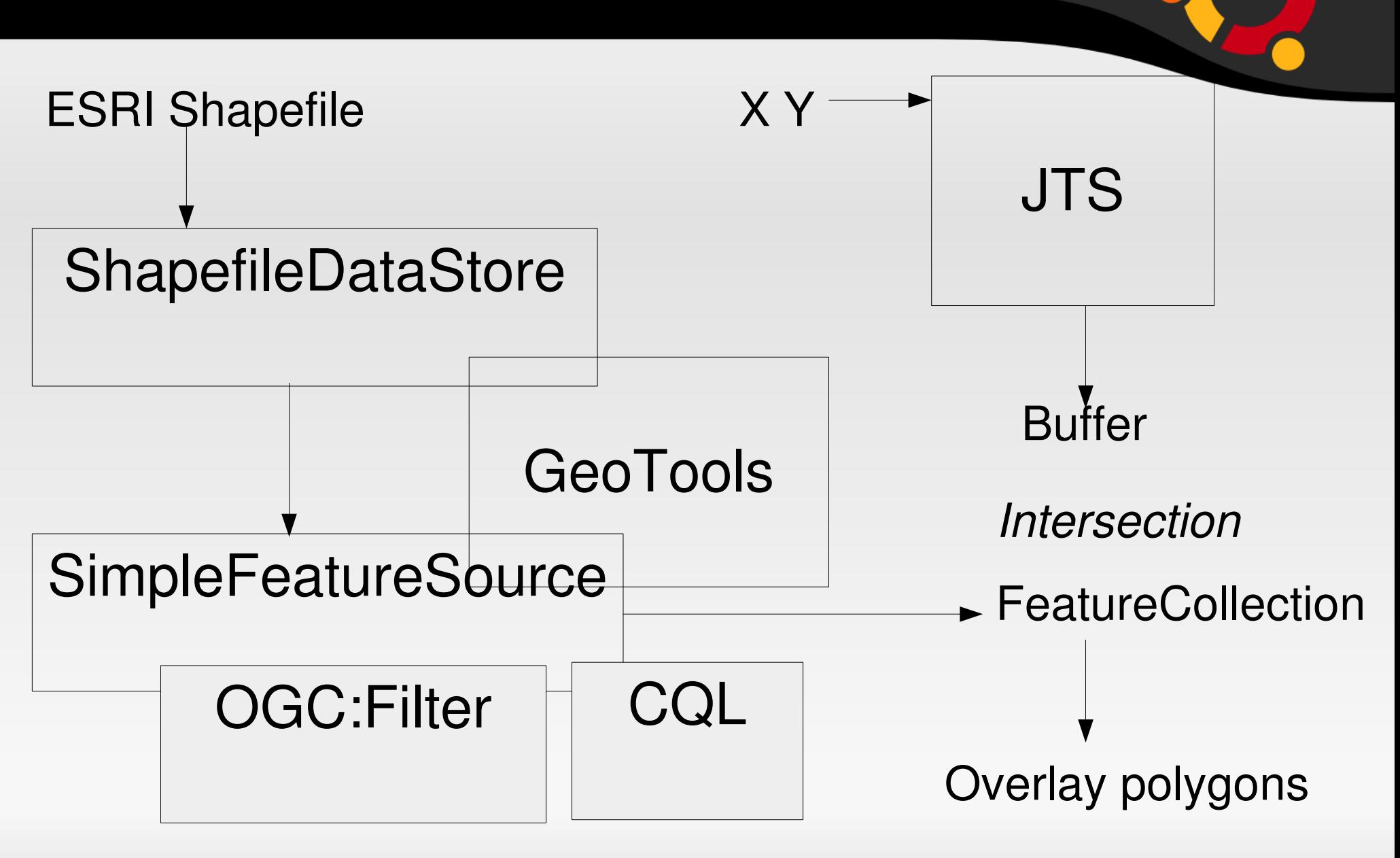

#### ubuntu

## Steps

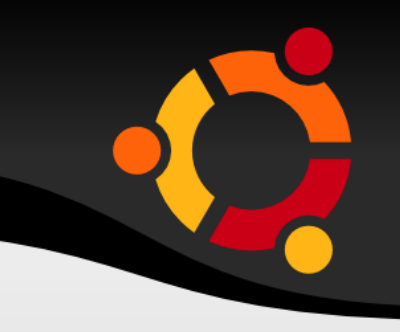

- Connect to plygons layer
- Read coordinates and distance from input
- Create buffer around point
- Overlay buffer with features in layer
- For each overlay calculate area

## ubu

# Sample

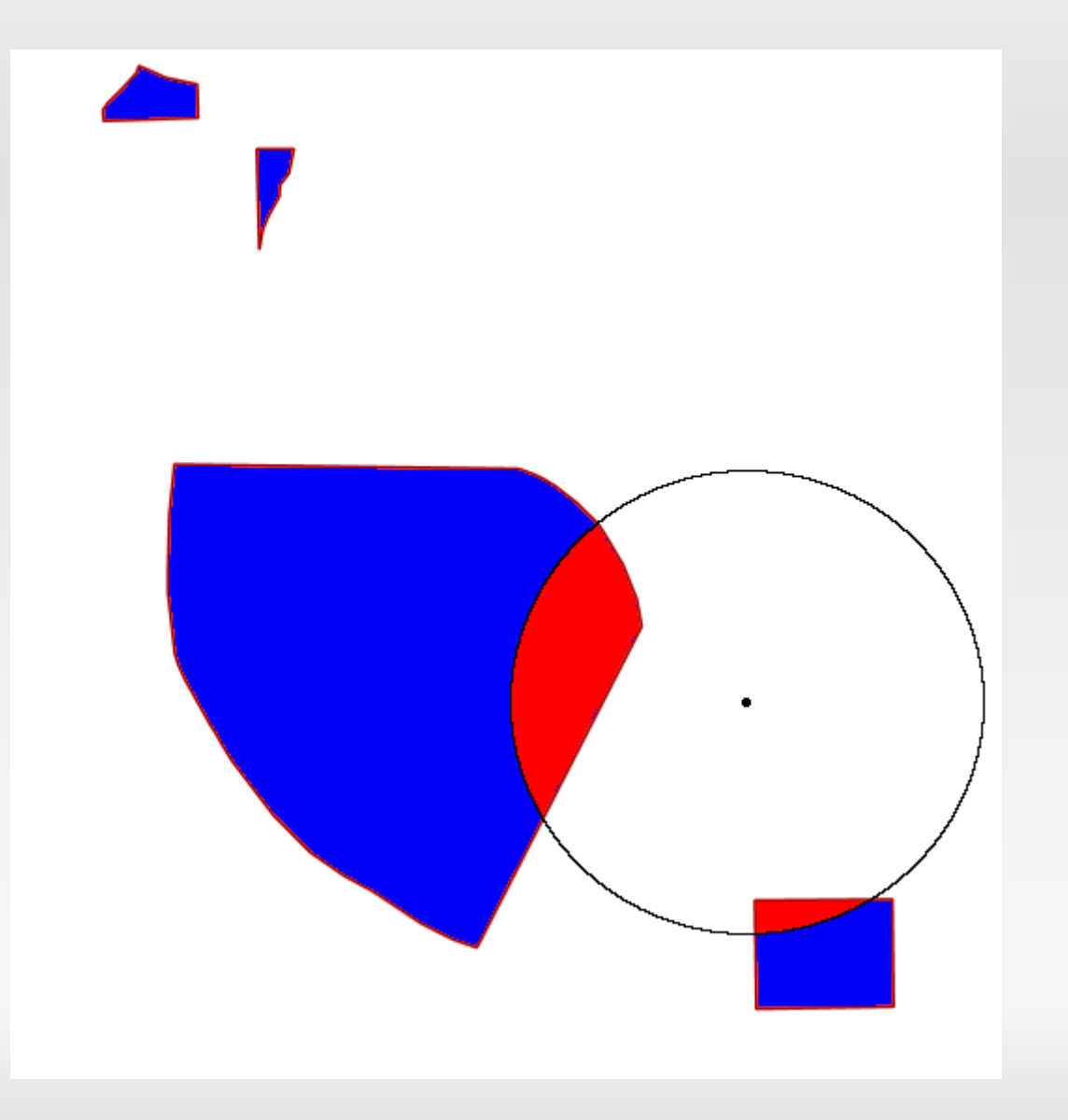

### ubuntu

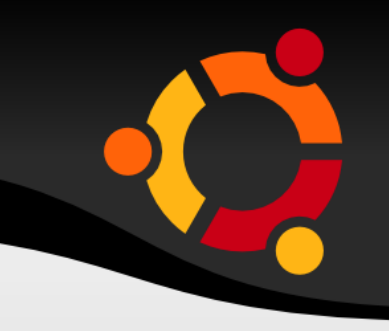

Finded objects: Object: Area

- 1: 0.0
- 2: 0.0
- 4: 1550081.2884726578
- 3: 5678137.145570624

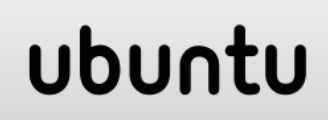

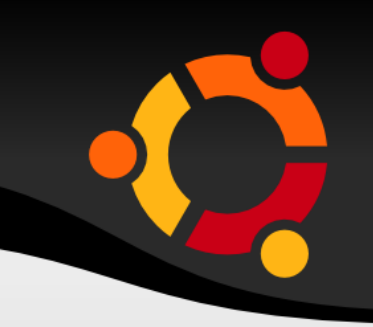

ShapefileDataStore sfds = new ShapefileDataStore(new URL("file:///data/install/geoserver/geoserv er-2.8.2/data\_dir/data/sf/restricted.shp"));

SimpleFeatureSource fs = sfds.getFeatureSource("restricted");

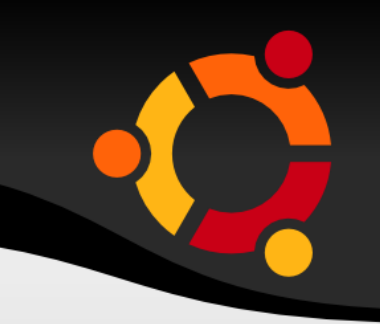

## GeometryFactory  $qf = new$ GeometryFactory();

# String xy[] = pointString.split(" ");

### Point  $point = of. createPoint(new$ Coordinate(Double.parseDouble(xy[0]), Double.parseDouble(xy[1])));

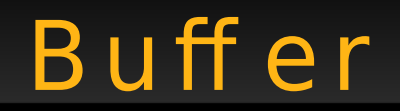

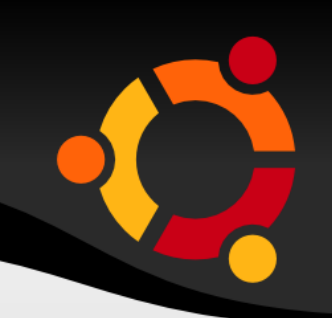

### Polygon p1 = (Polygon) point.buffer(distance);

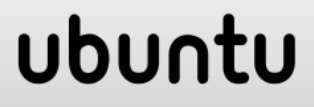

## Overlay

}

```
SimpleFeatureIterator sfi = 
 fs.getFeatures().features();
while (sfi.hasNext()) {
 SimpleFeature sf = sfi.next();
 MultiPolygon mp2 = (MultiPolygon) 
 sf.getDefaultGeometry();
 Polygon p2 = (Polygon) mp2.getGeometryN(0);
 Polygon p3 = (Polygon) p2.intersection(p1);
 names = names + "\n" + sf.getAttribute("cat") +
 ": " + p3.getArea();
```
...

}

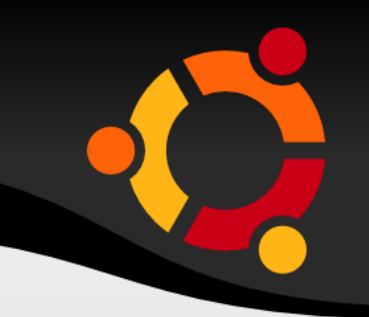

@DescribeProcess(title="overlayWPS", description="Creates buffer around point and overlays it with polygon layer. Returns areas of overlay.")

public class OverlayWPS implements GeoServerProcess {

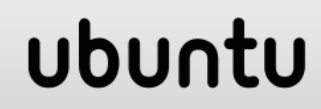

}

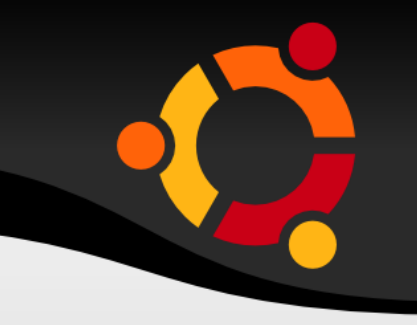

@DescribeResult(name="result", description="output result")

 public String execute(@DescribeParameter(name="point", description="point") String point, @DescribeParameter(name="distance", description="distance to search") double distance) {

```
Examples e = new Examples);
 return e.overlay(point, distance);
```
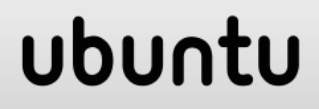

# Testing WPS

#### Constructeur de requête WPS

Constructeur pas à pas de requête WPS.

#### **Choisir process**

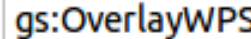

 $\overline{\phantom{a}}$ 

Creates buffer around point and overlays it with polygon layer. Returns areas of overlay. (WPS DescribeProcess)

#### Entrées du process

point\* - String

point

600000 4920000

distance\* - Double

distance to search

5000

#### Sorties du process

result\* - String

output result

 $\mathcal G$  Generate

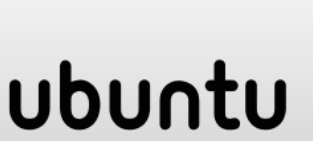

# Input for WPS

```
<?xml version="1.0" encoding="UTF-8"?><wps:Execute version="1.0.0" service="WPS" xmlns:xsi=
  <ows:Identifier>qs:OverlayWPS</ows:Identifier>
  <wps:DataInputs>
    <wps:Input>
      <ows:Identifier>point</ows:Identifier>
      <wps:Data>
        <wps:LiteralData>600000 4920000</wps:LiteralData>
      </wps:Data>
    </wps:Input>
    <wps: Input>
      <ows:Identifier>distance</ows:Identifier>
      <wps:Data>
        <wps:LiteralData>5000</wps:LiteralData>
      </wps:Data>
    </wps:Input>
 </wps:DataInputs>
  <wps:ResponseForm>
    <wps:RawDataOutput>
      <ows:Identifier>result</ows:Identifier>
    </wps:RawDataOutput>
 </wps:ResponseForm>
</wps:Execute>
```
#### ubunt

# Output WPS

Nalezené objekty: Objekt:Plocha překryvu

ubuntu

- $1: 0.0$
- $2: 0.0$
- 4: 1550081.2884726578
- 3: 5678137.145570624